# **NOVA Drive NDR-1**

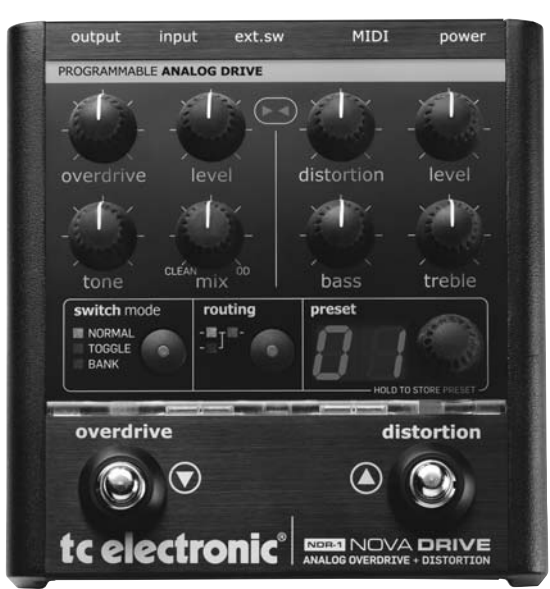

# **Напольная гитарная педаль эффектов овердрайв и дисторшн**

**Руководство пользователя** 

# *Содержание*

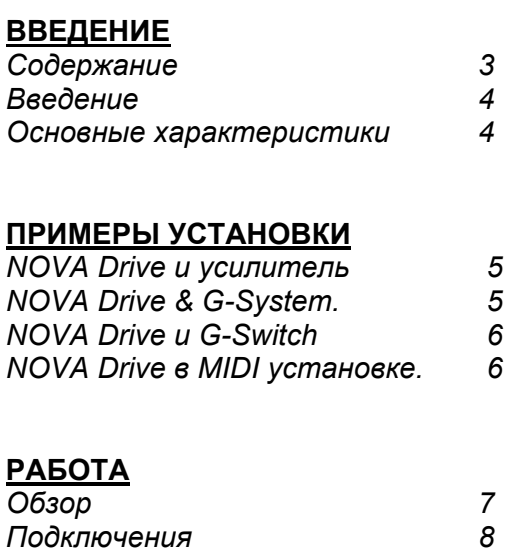

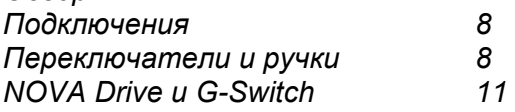

## **ПРОЧИЕ ПОЛОЖЕНИЯ**

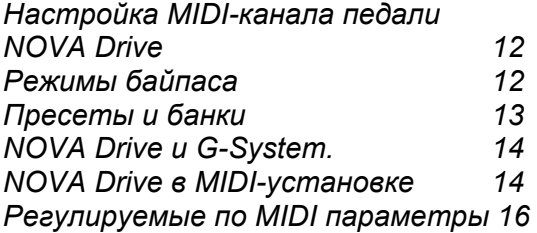

## **ПРИЛОЖЕНИЕ**

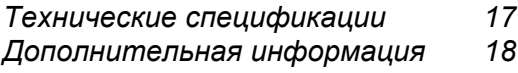

# **Введение**

Гитаристы всего мира, держитесь крепче за свои гитары! Представляем вашему вниманию новую педаль эффектов овердрайва и дисторшна от TC Electronic. Nova Drive - это полностью аналоговый овердрайв/дисторшн с цифровым управление и True Bypass (пассивный байпас). Nova Drive перенесет вас в мир великолепного звучания аналоговых схем от NOVA System и при этом в вашем распоряжении будет так необходимое всем современным гитаристам цифровое управление Результат, это классический звук «старой школы», от которого при каждом рифе бегут мурашки по всему телу и появляется улыбка удовольствия на лице. Все это, вместе с опциями цифрового управления позволяет встроить педаль NOVA Drive в вашу установку и смоделировать точное звучание с большей правдоподобностью и лучшими характеристиками. И, наконец, у вас появилась платформа для создания, сохранения и вызова всех звуков дисторшна и овердрайва, которые вам когда-либо могут понадобиться. NOVA Drive.

### **Основные характеристики**

#### **Программируемая аналоговая цепь перегрузки**

Многим гитаристам известно, что звук аналоговых схем значительно превосходит звук цифровых схем – но возможности управления, имеющиеся в цифровых приборах, гораздо удобнее и не стоит их полностью игнорировать. Педаль NOVA Drive позволяет взять лучшее из двух схем.

#### **Пассивный байпас**

Схема пассивного байпас в педали NOVA Drive гарантирует, что при отключении педали не будет никаких потерь сигнала. Также возможен выбор высококачественного активного байпаса.

#### **Расширенные опции маршрутизации**

Расширенные опции маршрутизации педали NOVA Drive обеспечивают широкую звуковую палитру - и позволяют полностью раскрыться вашим звуковым фантазиям. Направьте гитарный сигнал через

устройства в любой последовательности. И даже совершенно неожиданный результат всегда будет звучать великолепно.

#### **Программируемое управление**

От обыкновенной педали эффекта до режима банка и до полного MIDIуправления: Педаль NOVA Drive предоставляет возможность программирования, сохранения и быстрого вызова любимых звуков без каких-либо затруднений.

#### **Интеграция с G-System**

Подключите педаль NOVA Drive к G-System и управляйте ее параметрами в режиме реального времени непосредственно с G-System.

### *Пример установки: NOVA Drive и усилитель* **Это основная установка, включающая NOVA Drive и комбо -усилитель.**

- Подключите гитару ко входу педали NOVA Drive.
- Подключите выход педали NOVA Drive к входу гитарного усилителя.
- Установите маршрутизацию и режим переключателя.
- Отрегулируйте уровни сигнала.

Прочитайте информацию о других кон фигурациях и их преимуществах.

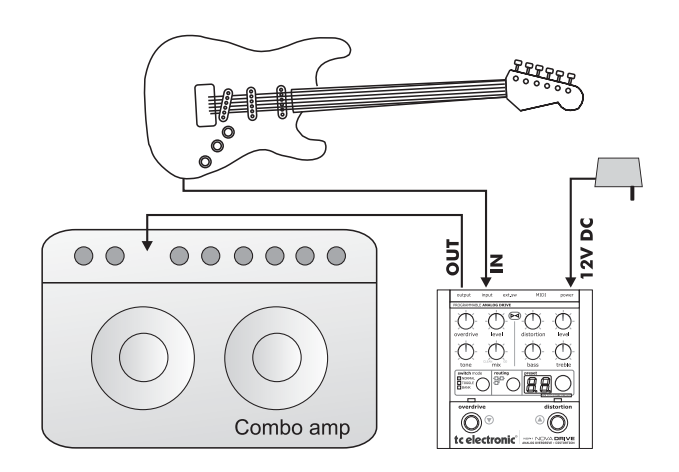

## *Пример установки: NOVA Drive и G-System*

**Объедините педаль NOVA Drive с TC Electronic G-System. Полная интегра ция двух устройств предоставляет в ваше распоряжение новые возможно сти звучания .**

- Начните с выполнения всех подклю чений в соответствии с иллюстрацией. *Обратите внимание, для этой ус тановки необходимо дополнитель ный MIDI кабель с разделенными жи лами, поставляемый компанией TC Electronic.*
- Педаль NOVA Drive распознается G-System и появляется в меню.

#### **Теперь можно выполнить изменение параметров педали NOVA Drive непо средственно с G-System.**

- Нажмите кнопку EDIT на G-System и выберите параметры педали NOVA Drive с помощью кодера PAGE.
- При сохранении пресета на G-System, подключенной к педали NOVA Drive, также автоматически сохраняются настройки.

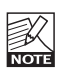

Пресеты и настройки NOVA Drive всегда сохраняются в педали NOVA Drive.

*Для получения дополнительных инструкций по настройке G-System, смотрите руководство G-System.* 

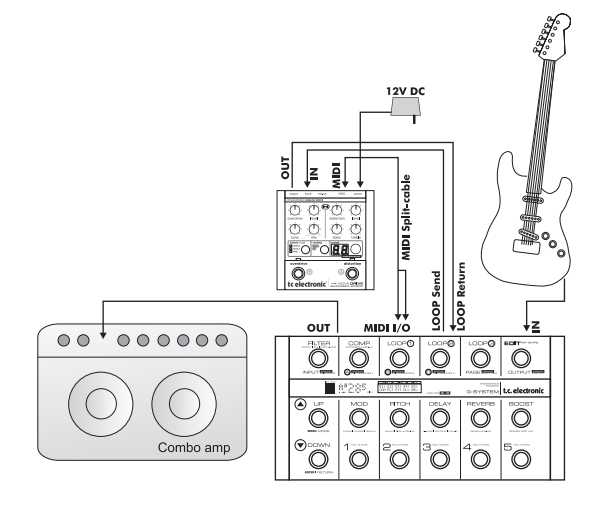

### *Пример установки: NOVA Drive и G-SWITCH*

#### **Расширение педали NOVA Drive с по мощью футсвитча G-Switch**

При подключении опционального фут свитча G-Switch от компании ТС Electronic к входу EXT. SW. на педали NOVA Drive, педаль получает дополнительные три переключателя.

• Используйте TRS/TRS (стерео -джек) кабель для подключения G-Switch к входу EXT. SW. педали NOVA Drive.

Сразу после подключения, педаль Nova Drive распознается футсвитчем G-Switch и можно использовать ее в различных режимах переключателя в соответствии с описанием в разделе «NOVA Drive и G-Switch».

#### *Например :*

При подключенном футсвитче G-Switch и активном режиме Банка, с помощью пе реключателей UP/DOWN на педали NOVA Drive можно выбрать банки от А до F. Для выбора одного из трех пресетов в банке используется G-Switch.

#### *Пример установки: NOVA Drive в MIDIустановке*

**Далее показан пример MIDI-установки с интеграцией педали NOVA Drive в установках, в которых MIDI-педаль ис пользуется в качестве главного кон тролера. Педаль экспрессии подклю чена к MIDI-педали и может быть ис пользована для управления различ ными параметрами NOVA Drive.**

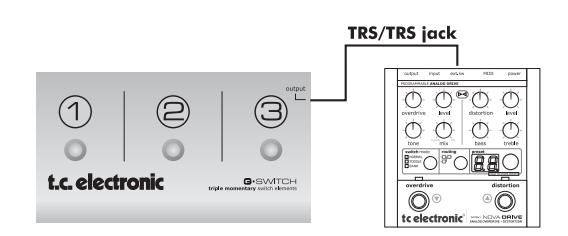

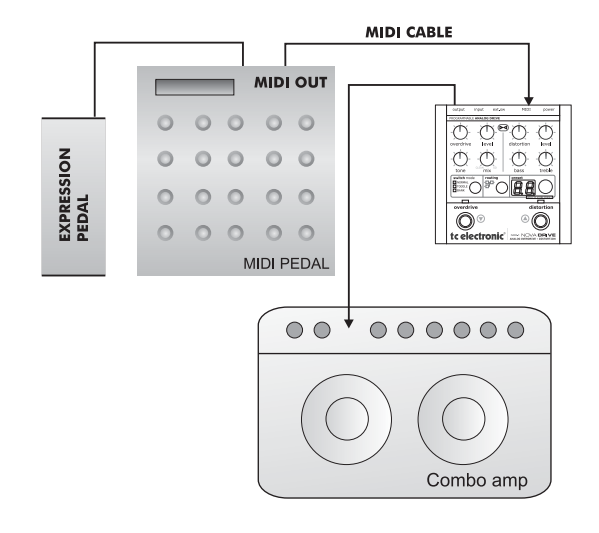

**ОБЗОР**

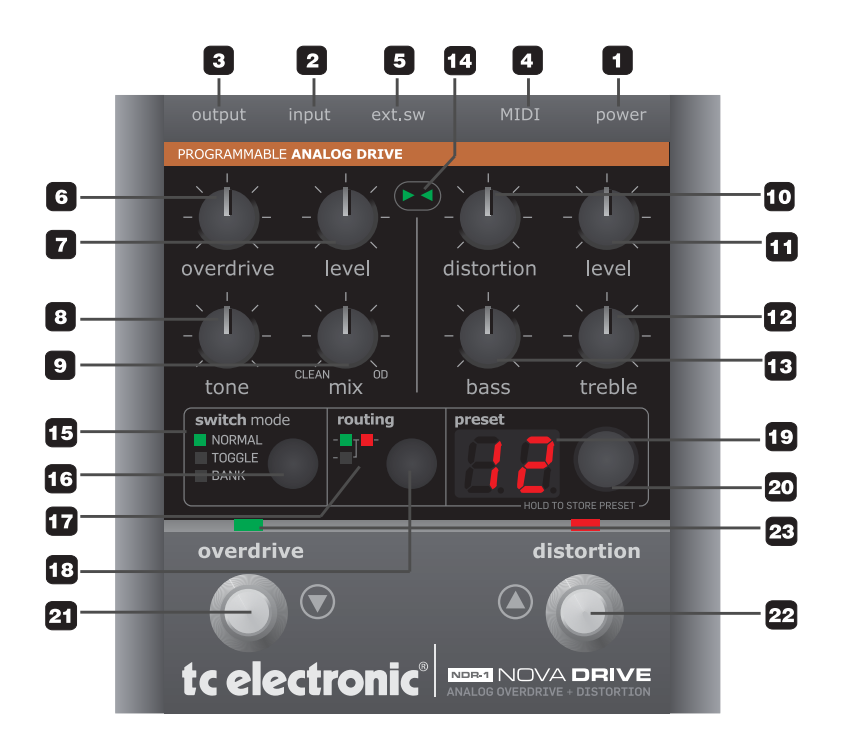

# **РАБОТА**

### **Подключения**

#### **1 - Питание**

Для работы педали NOVA Drive необходимо питание 12V DC / 300 mA. Используйте прилагаемый источник питания или другой источник питания с аналогичными характеристиками.

#### **2 - Вход**

1/4-дюймовое монофоническое гнездо для подключения входного сигнала.

#### **3 - Выход**

1/4-дюймовое монофоническое гнездо для подключения выходного сигнала.

#### **4 - MIDI**

MIDI in/out на одиночном 5-контактном DIN-джеке для внешнего управления, например с G-System от компании ТС.

#### **5 – Внешний переключатель**

Для расширенного управления с использованием футсвитча G-Switch от компании TC Electronic. Для получения дополнительной информации внимательно прочитайте раздел «NOVA Drive и G-Switch»

### **Переключатели и ручки**

#### **6 – Ручка OVERDRIVE**

Эта ручка регулирует величину перегруза для секции овердрайва.

#### **7 - Ручка LEVEL**

Используйте эту ручку для регулировки уровня сигнала секции овердрайва педали NOVA Drive.

#### **8 - Ручка TONE**

Используйте эту ручку для формирования тональности секции овердрайва. Поверните ручку TONE влево для получения более темного звучания и вправо для получения более яркого звучания.

#### **9 – Ручка MIX**

С помощью этой ручки можно установить микс между чистым и обработанным сигналом. При правильной установке звук будет таким, как если бы вы играли на двух усилителях одновременно (усилитель с чистым звуком и с перегруженным). Этот трюк часто используется в студийной записи для получения большей энергетики и прозрачности звучания. Лучше всего это работает с однокатушечными звукоснимателями для блюза/рока.

#### **10 – Ручка DISTORTION**

Эта ручка регулирует величину дисторшна, прилагаемого к секции дисторшна педали NOVA Drive.

#### **11 - Ручка LEVEL**

Используйте эту ручку для регулировки уровня сигнала секции овердрайва педали NOVA Drive.

#### **12 – РучкаTREBLE**

Эта ручка регулирует высокие частоты для секции дисторшна. Поверните ее по часовой стрелке для увеличения высоких частот или поверните против часовой стрелки для их уменьшения.

#### **13 – Ручка BASS**

Эта ручка регулирует низкие частоты для секции дисторшна. Поверните ее по часовой стрелке для увеличения низких частот или поверните против часовой стрелки для их уменьшения.

#### **14 – >< Светодиодные индикаторные стрелки**

Педаль NOVA Drive является полностью аналоговой, но при этом существует цифровое управление звуковыми схемами. При переключении на новый пресет, вызванные значения в большинстве случаев не соответствуют текущим значениям положения ручки.

Сразу после начала вращения ручки, один из стрелочных светодиодных индикаторов показывает направление вращения ручки для поиска позиции, соответствующей текущему значению. Чем ближе вы будете приближаться к правильной позиции, тем быстрее будут мигать светодиодные индикаторы. При установке ручки в позицию, соответствующую сохраненному значению, обе светодиодные стрелки будут гореть вместе в течение короткого времени.

#### **15/16 – Кнопка SWITCH MODE и светодиодные индикаторы**

Два больших футсвитчера на NOVA Drive могут работать в трех различных режимах. Нажмите на кнопку SWITCH MODE для переключения между этими режимами. Светодиодный индикатор слева от кнопки покажет текущий режим: Normal, Toggle или Bank.

#### Режим Normal

В этом режиме, две секции NOVA Drive работают как две полностью отдельные педали, подключенные в соответствии с выбранной маршрутизацией. Для получения дополнительной информации о маршрутизации смотрите раздел «Кнопка режима ROUTING и индикаторы» на стр. 14.

Нажмите переключатели OVERDRIVE и DISTORTION для включения или выключения соответствующей секции. Обе секции могут быть активны одновременно! Это великолепно работает, если вы, например, используете установку среднего дисторшна для ритмической части и (поверх нее) дополняете ее секцией овердрайва, что позволит придать солирующей партии дополнительный дисторшн.

#### Режим Toggle

Этот режим выбирается в том случае, если вы не хотите использовать обе секции NOVA Drive одновременно. Этот режим позволяет переключаться между двумя секциями (овердрайва и дисторшна) при нажатии на переключатель OVERDRIVE или DISTORTION.

#### *Например:*

- Начните работу с NOVA Drive в режиме Байпаса.
- Нажмите переключатель DISTORTION для активации дисторшна.
- Нажмите переключатель OVERDRIVE. Эффект дисторшна будет выключен и активирован эффект овердрайва.
- Для полного обхода педали NOVA Drive нажмите переключатель, соответствующий текущему активному эффекту.

#### Режим Bank (без подключенного G-Switch)

В режиме Bank можно использовать кодер PRESET педали NOVA Drive для выбора одного из 9 банков (от А до I). В каждом банке находится два пресета. Для переключения между пресетами 1 и 2 в каждом банке используются переключатели OVERDRIVE и DISTORTION.

#### *Например:*

- Выберите банк «A» с помощью кодера PRESET.
- Нажмите переключатель OVERDRIVE. На дисплее высветится индикация «А1», означающая, что выбран Банк А, пресет #1.
- Теперь нажмите переключатель DIS-TORTION. На дисплее высветится индикация «А2» для Банка А, пресета #2.
- Для полного обхода педали NOVA Drive, нажмите переключатель, представляющий текущий выбранный пресет. В данном примере это будет переключатель #2 (переключатель DISTORTION).
- На дисплее будет выведена индикация «A» – указывающая на то, что вы по-прежнему находитесь в банке А, но не выбран ни один из пресетов.

#### **Ручной режим**

Ручной режим можно описать одной фразой: «Что видите, то и получаете» («What you see is what you get» (WYSIWYG)).

В этом режиме, педаль NOVA Drive может быть использована как две независимые педали, и положения всех ручек всегда представляют соответствующие значения.

#### Для доступа к режиму Manual

- Выберите режим Normal или Toggle (смотрите описание на предыдущей странице).
- Поверните кодер PRESET против часовой стрелки до тех пор, пока на дисплее не появится индикация:

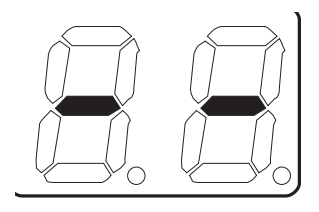

Ручной режим, это режим WYS/WYG – но, конечно можно по-прежнему сохранить текущие настройки в любой из 18 ячеек памяти после выполнения стандартной процедуры сохранения. Нажмите и удерживайте кодер PRESET для входа в режим Сохранения. Выберите ячейку памяти и нажмите на кодер еще раз для завершения процедуры сохранения (см. также на следующей странице раздел «20 - Кодер PRESET/кнопка Store»).

#### **17/18 – Кнопка ROUTING и светодиодные индикаторы**

Педаль NOVA Drive позволяет выбрать одну из трех различных маршрутизаций сигнала. Маршрутизация определяет прохождение сигнала через устройство. Для переключения между маршрутизациями, нажмите на переключатель ROUTING.

#### Последовательная маршрутизация (а):

Сигнал вначале проходит через секцию овердрайва и затее поступает на секцию дисторшна. Это идеально в том случае, если секция овердрайва используется для усиления секции дисторшна (эта операция выполняется многими гитаристами с помощью педали буста).

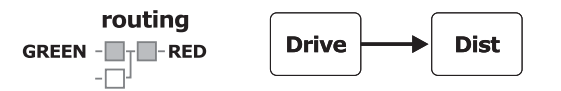

Последовательная маршрутизация (b): Сигнал вначале проходит через секцию дисторшна и затем поступает на секцию овердрайва.

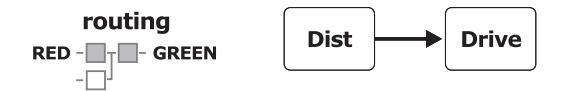

#### Параллельная маршрутизация

Обработка сигнала осуществляется на двух секциях параллельно. При этом секции не влияют друг на друга.

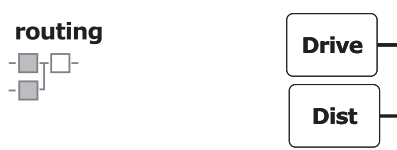

Выбранная маршрутизация сохраняется как часть каждого пресета.

#### **19 – Отображение номера PRESET**

NOVA Drive имеет 18 ячеек памяти для хранения пресетов. Номер текущего вызванного пресета отображается на 2х7 сегментном дисплее.

#### **20 – Кодер PRESET / Кнопка Store**

Это кнопка для выполнения двух функций: Используйте ее для выбора и сохранения пресета.

Выбор и вызов пресета: Просто поверните ручку для просмотра и выбора пресетов.

Для сохранения текущих настроек в ячейке памяти пресета: Нажмите и удерживайте кодер в течение двух секунд для активации функции сохранения. Если в текущей ячейке памяти уже имеется сохраненный пресет, просто отпустите вновь кнопку. Для сохранения пресета в другой ячейке памяти, удерживайте кодер в нажатом положении и поверните его для выбора новой ячейки памяти и затем отпустите.

#### **21 – Переключатель OVERDRIVE**

Используйте этот переключатель либо для включения/выключения секции овердрайва педали NOVA Drive (в режиме Normal и Toggle), либо для выбора предыдущего банка пресета (в режиме Bank).

#### **22 – Переключатель DISTORTION**

Используйте этот переключатель либо для включения/выключения секции дисторшна педали NOVA Drive (в режиме

Normal и Toggle), либо для выбора следующего банка пресета (в режиме Bank).

#### **23 – Светодиодные индикаторы статуса**

Эти индикаторы показывают статус (включено/выключено) для двух секций педали NOVA Drive.

# **NOVA Drive и G-Switcn**

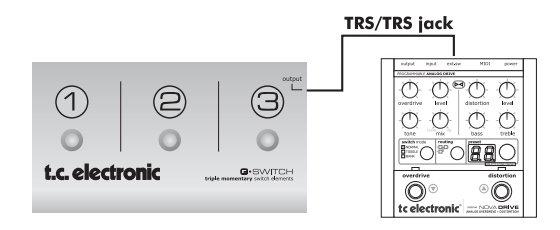

При подключении опционального футсвитча G-Switch от компании ТС Electronic к входу EXT. SW. на NOVA Drive, педаль получает дополнительные три переключателя. Сразу после подключения, педаль Nova Drive распознается футсвитчем G-Switch и можно использовать ее в различных режимах переключателя в соответствии с описанием ниже.

Обратите внимание, что при подключенном G-Switch, имеется одновременный доступ к трем пресетам. Таким образом, в этой установке пресеты не собраны в девять банков по два пресета в каждом. Вместо этого имеется шесть банков пресетов по три пресета в каждом. Эти банки называются A, B, C, D, E, F. Соответственно, второй пресет в Bank A показывается как A2.

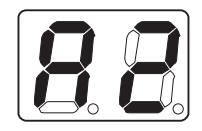

#### **Режим Normal**

- Используйте два переключателя на NOVA Drive в качестве переключателей включено/выключено для функций овердрайва и дисторшна.
- Используйте три переключателя G-Switch для выбора одного из трех

пресетов в текущем выбранном банке пресета.

• Используйте кодер PRESET для выбора банка пресета, охватываемого G-Switch (A1/A2/A3; B1/B2/B3; C1/C2/C3 и. т. д.)

#### **Режим Toggle**

- Используйте два переключателя на NOVA Drive для переключения между функциями овердрайва и дисторшна.
- Используйте три переключателя G-Switch для выбора одного из трех пресетов в текущем выбранном банке пресета.
- Используйте кодер PRESET для выбора банка пресета охватываемого G-Switch (A1/A2/A3; B1/B2/B3; C1/C2/C3 и. т. д.)

#### **Режим Bank**

- Используйте эти два переключателя на педали NOVA Drive для переключения на предыдущий или следующий пресетный банк.
- Используйте три переключателя G-Switch для выбора одного из трех пресетов в текущем выбранном банке пресета.

#### **Активация или Обход**

Для активации одного из трех пресетов в банке, просто нажмите один из трех переключателей. Дисплей педали NOVA Drive показывает текущий банк и пресет.

Для обхода педали NOVA Drive при использовании G-Switch, просто нажмите переключатель на G-Switch, соответствующий текущему используемому пресету. Это аналогично использованию трех обычных педалей эффекта (на банк).

#### *Пример - Режим Normal:*

- Установите педаль NOVA Drive в режим Normal с помощью кнопки SWITCH MODE.
- Выберите банк пресета/диапазон с помощью кодера PRESET. Например, выберите 1.
- Нажмите на G-Switch переключатель 2. На дисплее высветится индикация «2», и (предполагается, что на данном пресете активизированы секции дисторшна или овердрайва) загорятся индикаторы OVERDRIVE и/или DI-TORTION.

№ пресета OD – активен OD – неактивен

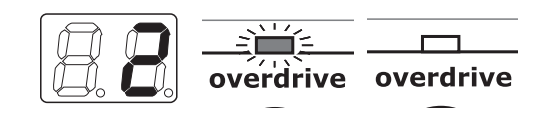

• Теперь нажмите вновь на переключатель 2 на G-Switch. Вы увидите, что индикаторы секции выключатся, поскольку в этом случае выполняется обход педали NOVA Drive

> Даже при обходе секции эффекта, его настройки сохраняются как часть пресета.

# **ПРОЧИЕ ПОЛОЖЕНИЯ**

#### **Настройка MIDI-канала**

**Настройка MIDI-канала на педали NOVA Drive:** 

• Нажмите и удерживайте переключатель MODE в течение трех секунд.

#### **Режимы Байпаса**

Как было указано ранее, педаль NOVA Drive - это настоящее аналоговое устройство эффектов с цифровым управлением параметрами. Вы сможете выбрать один из двух режимов обхода. Режим Hard Bypass (пассивный байпас) и Режим Buffered Bypass (активный байпас). Для переключения между этими режимами, нажмите и удерживайте кнопку режима ROUTING в течение трех секунд. После того, как на дисплее высветится индикация «Hb» или «bb», можно установить режим байпаса с помощью кодера PRE-**SET** 

#### **Hard Bypass (Hb) – Пассивный байпас**

В популярном режиме пассивного байпаса (True Bypass) сигнал идет напрямую на выход. Это установка по умолчанию для NoVA Drive

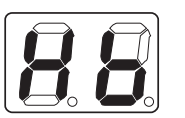

**Buffered Bypass (bb)**

В режиме Buffered Bypass (Активный байпас), педаль NOVA Drive может осуществлять передачу сиг-

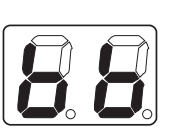

нала по длинным кабелям, размещенными после педали без потери сигнала.

#### **Какой режим байпас предпочтительнее использовать?**

Многие ценители и почитатели звука обсуждают эту тему с религиозным рвением, но так и не пришли к единому мнению. Пассивный байпас обеспечивающий полное аппаратное отключение педали, в теории должен обеспечивать наилучшее качество сигнала. Тем не менее, при отсутствии на педали компонента буферизации сигнала, использование длинных кабелей после педали, может привести к значительным потерям сигнала. Наиболее вероятно это при использовании пассивных однокатушечных звукоснимателей. Лучший совет: попробуйте оба режима обхода и доверьтесь своим ушам.

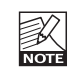

В зависимости от оборудования, подключенного к педали NOVA Drive, при включении/выключении NOVA Drive в режим пассивного байпаса можно услышать щелчок.

# **ПРЕСЕТЫ И БАНКИ**

**В общей сложности педаль NOVA Drive содержит 18 пресетов. В зависимости от выбранного режима переключателя и использования NOVA Drive вместе с G-Switch или G-System, эти 18 пресетов собираются и управляются следующим способом.**

### **Нет G-Switch**

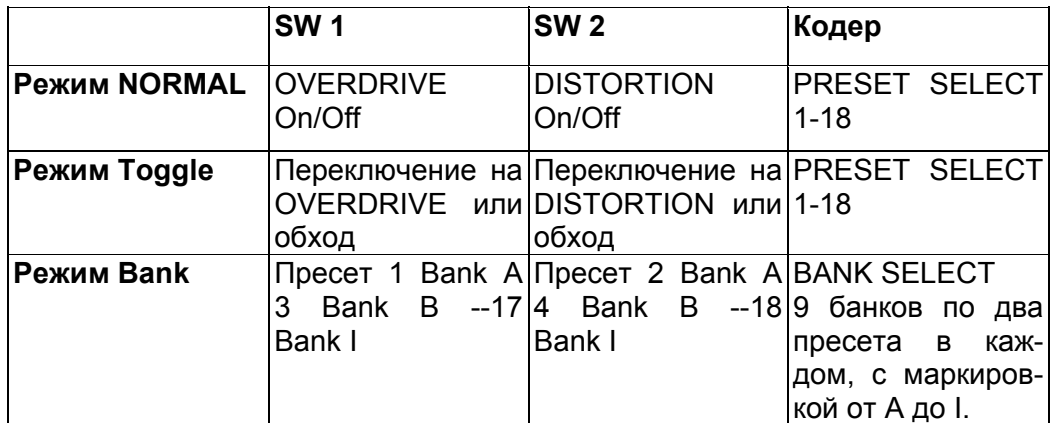

### **Есть G-Switch**

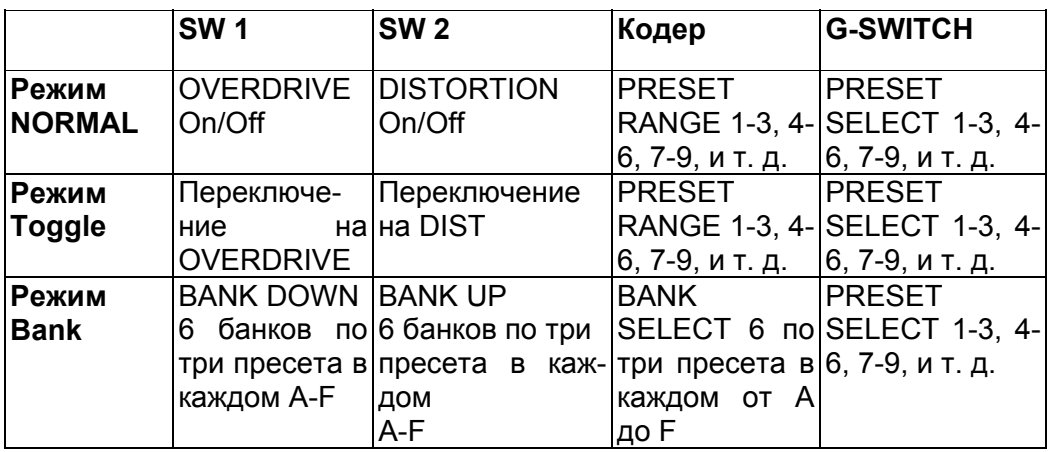

### **NOVA Drive и G-System Педаль NOVA Drive великолепно интегрируется с TC Electronic G-System.**

Вначале необходимо выполнить все подключения в соответствии с иллюстрацией на странице 7 данного руководства. Обратите внимание, для этой установки необходимо дополнительный MIDI кабель с разделенными жилами, поставляемый компанией TC Electronic.

После подключения MIDI-кабеля, педаль NOVA Drive появляется в меню G-System как встроенный эффект и ее параметры могут быть отрегулированы также, как и любые другие настройки параметров эффекта в G-System

#### **Для доступа к параметрам педали NOVA Drive с G-System.**

- Нажмите кнопку EDIT на G-System и выберите параметры педали NOVA Drive с помощью кодера PAGE.

*Например:*

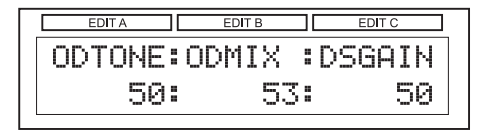

С помощью двух устройств, подключенных посредством MIDI сплит-кабеля, можно выполнить редактирование параметров либо с помощью ручек, либо с помощью кнопок на самой педали NOVA Drive, либо с помощью меню PAGE и кодеров А. В. С на G-System.

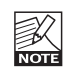

Обратите внимание, что даже при управлении педалью NOVA Drive с G-System, пресеты и настройки всегда остаются сохраненными в самой педали.

Подключение педали экспрессии к G-System позволяет регулировать различные параметры эффекта педали NOVA Drive в режиме реального времени. Следующие параметры NOVA Drive могут быть назначены для внешнего управления через G-System.

Величина овердрайва Уровень овердрайва Величина дисторшна Уровень дисторшна

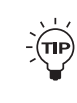

При обычном методе использования педали NOVA Drive с G-System должна быть возможность управления пресетами G-System независимо от того включена NOVA Drive или нет.

Также, можно использовать G-System для вызова конкретного пресета NOVA Drive во время изменения пресета. Это уменьшает время, необходимое для получения нужного звука в условиях концерта.

Это имеет смысл в том случае, когда педаль размещена на полу рядом с G-System и можно по-прежнему использовать два переключателя на педали для включения или отключения секций драйва и дисторшна.

# *NOVA Drive в MIDIустановке.*

**NOVA Drive великолепно интегрируется в MIDI-системе Пресеты могут быть изменены с помощью MIDI-сообщений изменения программы. Управление некоторыми параметрами возможно в режиме реального времени с помощью MIDI CC.**

Для получения основной информации о MIDI, смотрите соответствующие справочные сайты в Интернете, например: www.wikipedia.org.

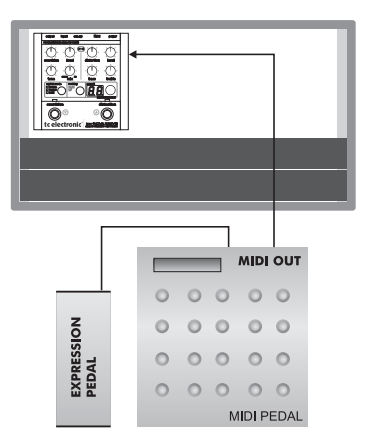

Возможность посыла с MIDI-педали сообщений MIDI CC и MIDI-сообщений изменения программы позволяет получить ряд интересных опций для удаленного управления педалью NOVA Drive. Вот несколько идей:

- Разместите педаль NOVA Drive в рэке (см. Иллюстрацию) и используйте два переключателя MIDI CC на панели для включения и выключения OVERDRIVE и DISTORTION.
- Выберите пресеты NOVA Drive посредством посыла сообщений изменения программы с MIDI-панели на педаль NOVA Drive.
- Используйте педаль экспрессии для управления, например, величиной овердрайва в режиме реального времени.

#### **MIDI канал**

По умолчанию, педаль NOVA Drive посылает и принимает MIDI-сообщения по MIDI-каналу 2.

Для изменения MIDI канала:

- Нажмите и удерживайте переключатель SWITCH MODE в течение трех секунд.
- Поверните кодер PRESET до тех пор, пока на дисплее не будет показан нужный MIDI-канал.
- Отпустите кнопку SWITCH MODE.

# **РЕГУЛИРУЕМЫЕ ПО MIDI ПАРАМЕТРЫ**

В этой таблице представлен перечень параметров педали NOVA Drive, которые могут быть отрегулированы через MIDI.

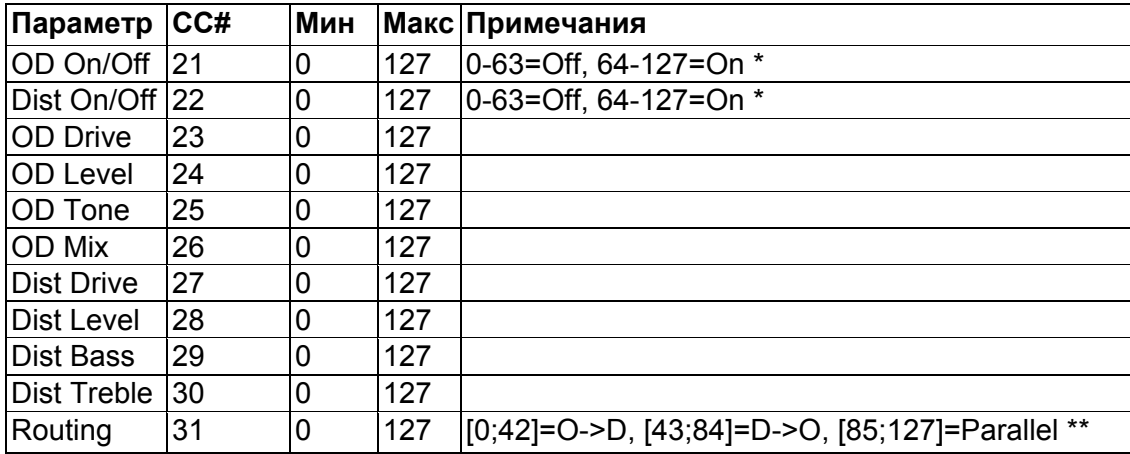

\* Посыл значений от 0 до 63 на NOVA Drive на контролер 21 выбирает «Overdrive off» посыл значений от 64 до 127 выбирает опцию «Overdrive on».

\* Посыл значений от 0 до 63 на NOVA Drive на контролер 22 выбирает «Distortion off» посыл значений от 64 до 127 выбирает опцию "Distortion on".

\*\* Посыл значение 0 – 41 на NOVA Drive на контролер 31 выбирает маршрутизацию «Overdrive into distortion»

\*\* Посыл значений 43 – 84 на NOVA Drive на контролер 31 выбирает маршрутизацию «Distortion into Overdrive»

\*\* Посыл значений 85 - 127 на NOVA Drive на контролер 31 выбирает Distortion и Overdrive в параллельной маршрутизации.

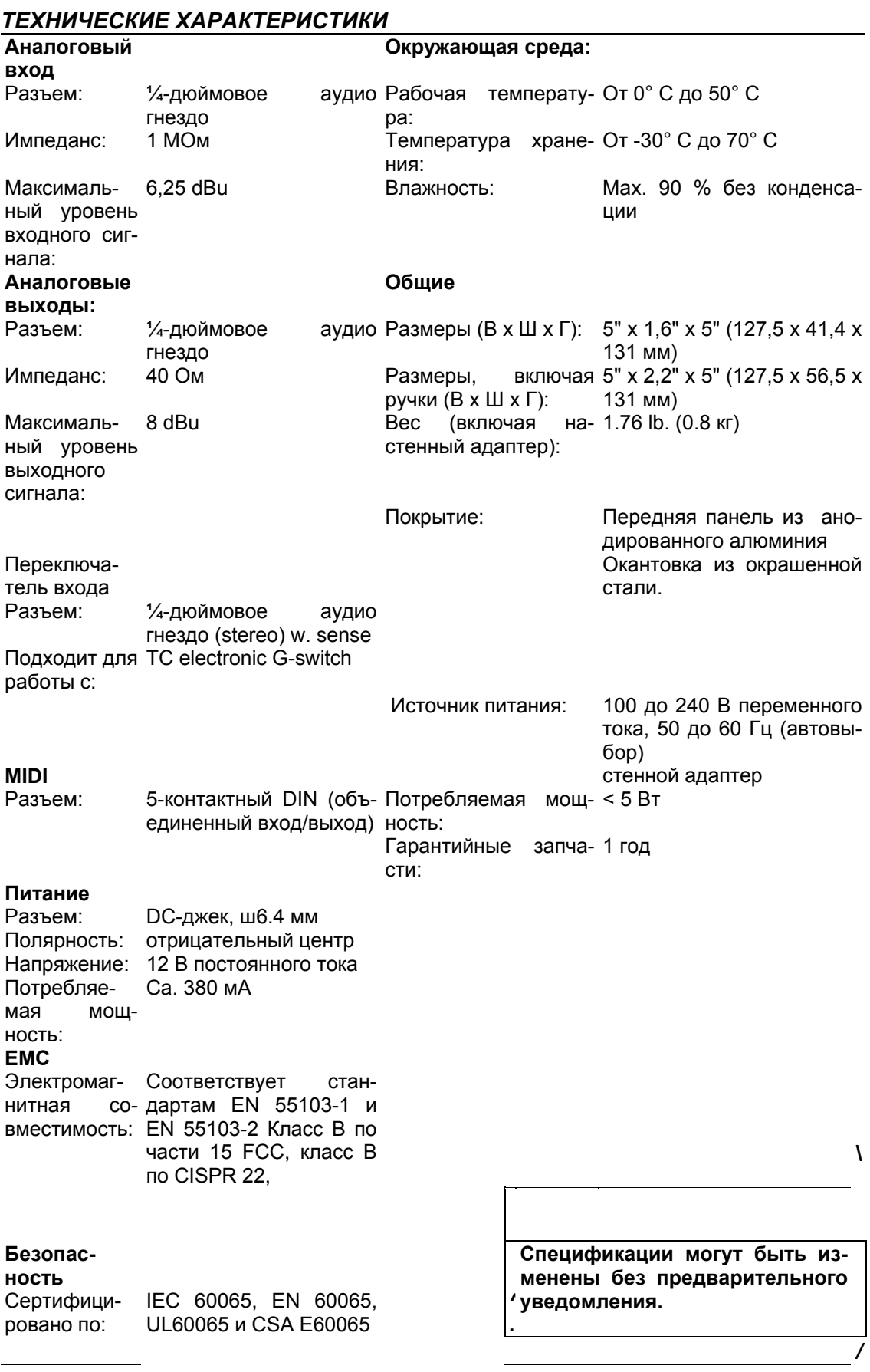

#### *Дополнительная информация*

При возникновении каких-либо вопросов, ответ на которые вы не сможете найти в данном руководстве, воспользуйтесь службой поддержки ТС на веб сайте www.tcelectronic.com По истечении определенного периода времени, мы соберем наиболее часто задаваемые вопросы и обновим руководство пользователя. Обновленные руководства пользователя (на английском языке) можно скачать на нашем вебсайте в PDF формате.

Хотим также обратить ваше внимание на Youtube канал компании TC Electronics: www.youtube.com/tcelectronicна котором мы постоянно добавляем видеоролики с инструкциям по продуктам TC Electronic.